## **THE USE OF COMPUTERS FOR CALCULUS TEACHING**

*Sonia Barbosa Camargo Igliori Pontifícia Universidade Católica de São Paulo sigliori@pucsp.br*

*Celina Aparecida Almeida Pereira Abar Pontifícia Universidade Católica de São Paulo abarcaap@pucsp.br*

*Marcio Vieira de Almeida Pontifícia Universidade Católica de São Paulo marcioalmeidasp@gmail.com*

#### **Abstract:**

This paper aims at analyzing the use of computers when teaching differentiability and continuity in real-valued function. The relation is approached in the case of a nondifferentiable continuous function in the interval of real line. This example is found in an article written by David Tall and is used to evidence a way in which a computer helps the learning and teaching of concepts of Differential and Integral Calculus when didactic and meaningful materials are produced. Elements of Tall's theory on the advantages of the use of computers in Education, as well as the historical importance of the development of an example of a continuous non-differentiable function are presented in this paper. Also, a case of a function defined as limit to a series of functions is explored. In addition, commands and tools which are available in the software GeoGebra are presented. As a result, we present tools which will hopefully contribute to the practice as well as advancements in Mathematics Education at Higher Education level.

**Keywords:** Differentiability. Continuity. Didactic. Computers**.** Higher Education level

#### **1. Introduction**

This paper aims at analyzing the use of computers when teaching differentiability and continuity in real-valued function, and more than that, the relation between these two concepts. In order to do this, we have explored an example presented by Tall, with the aid of software, which hoped to indicate the advantages of the use of the computer when teaching Differential and Integral Calculus.

We have developed some elements of Tall's theory on the use of computers in teaching and we have highlighted the historical importance to the development of Mathematics with the building an example of a continuous non-differentiable function. The example we dealt with is a function defined as limit in a series of functions. We have

indicated the commands and tools available in the GeoGebra software which were used to build this function, which was named, by the English researcher, the "*blancmange function*" 1 because of its virtue of graphical representation of partial sums of a series.

The choice of this example was made because it is contrary to the student's intuition and reinforces that the reciprocal of the following theorem is not valid: If a function defined in a real open interval is differentiable at a point of this interval, then it is continuous at this point. We have also chosen this example because there is an adequate software available to build it.

The potentiality of the use of computers when teaching advanced Mathematical topics is mentioned by Tall:

> [...] to use the computer to visualise mathematical concepts in helpful ways in calculus and analysis. Imaginative use of graph-plotters and graphic calculators has enabled students to cope more meaningfully with concepts such as differentiation through the notion of "local straightness", integration through area summation, and solving (first order) differential equations by visually building up solution curves with given gradient. During this time I became increasingly aware of the limited concept imagery afforded by graph-plotters that only draw reasonably smooth graphs given by formulae (TALL, 1993, p. 2,).

According to Tall, the computer, when containing adequate software, may be used to "provide images which will help in the development of Calculus and Analysis" (Almeida, 2013, p. 114, translated by the authors).

By using the example of blancmange function, it is possible "to give a refined conceptual explanation of continuity and differentiation which are formally correct and have a suitable pictorial interpretation" (Tall, 1982, p. 1).

In Tall's formulations, the graphic representation of the differential function, when enlarged to a determined portion, looks like, locally, a segment of a straight line. Afterwards, the researcher formulated the notion of cognitive roots "local straightness", which is based on the perception that tiny part of certain graph under high magnification eventually looks virtually straight (Tall, 1989). This notion would be appropriate to the development of the concept of derivative because "it allows the gradient function to be seen as the changing gradient of the graph itself" (Tall, 2000, p. 11).

By the notion of local straightness it would be possible to stimulate the student's imagination to conceive how a graphic representation of a continuous and non-

 1 *blancmange function*, according to Tall (1982), the term was coined by John Mills.

differentiable function at the points of the domain would be. A characteristic of this representation would be the following: it should keep the "beak", not mattering how much this function was enlarged. The blancmange function would be an example of this fact, because of the way it is defined.

Another reason related to the example presented in this paper is that, in some historical episodes concerning the constitution of the formal concept of continuity, mathematicians, from the beginning of the XIX century, conjectured that continuous functions had points in which they were differentiable. This way, an example of a continuous non-differentiable function in all points of its domain would contradict such conjecture. Besides,

> [...] a lot of mathematicians believed that continuous functions had derivatives with a "meaningful" number of points and some mathematicians tried to give theoretical justifications for this fact, such as A. M. Ámpere, in a paper published in 1806. However, until the beginning of the  $19<sup>th</sup>$  Century, the main concepts of Calculus did not have adequate logical justification and Ámpere's paper failed to explain, due to the limitations of the definitions back then. In 1872, K. Weierstrass published a paper that "shocked" the Mathematics community proving that this conjecture was false. More precisely, he built and example of a continuous function which was not differentiable at any point.<sup>2</sup> (Araújo & Fávaro, 2009, p. 5, translated by the authors).

Concerning the concepts of continuity and differentiability of a real function, the following result is stated: Be  $f: X \subseteq \mathbb{R} \to \mathbb{R}$  and  $x_0 \in X$ , if  $f$  is differentiable in  $x_0$  so  $f$  is continuous in  $x_0$ . The reciprocity of this result is false, because there are continuous functions in a determined point of the domain which are not differentiable at this point. In general, the counter-example to the reciprocity of the theorem is the absolute value function, that is, the real function defined by  $f(x) = |x|$ , in  $x = 0$ , it is a continuous function in 0, but not differentiable in 0, because 0  $\lim_{x \to 0} \frac{f(x) - f(0)}{x}$  $\overline{0}$   $x \overline{a}$  $\rightarrow 0$  *x*  $f(x) - f$  $\lim_{x\to 0} \frac{f(x)-f(0)}{x-0}$  does not exist. However, it is a function in which the differentiability is not guaranteed only at the zero point. On the other hand, the blancmange function is a continuous function in all points of the domain, but not differentiable in any of those points. Besides being difficult to conceive, it is not commonly presented.

<sup>2</sup> The function built by Weierstrass is given by the following series of functions  $W(x) = \sum_{n=0}^{\infty} a^n \cos(b^n \pi x)$ .  $=$  $=$ 0  $(x) = \sum a^n \cos$ *n*  $W(x) = \sum a^n \cos(b^n \pi x)$ , being  $0 < a < 1$  and *b* is a whole odd and 2  $ab > 1 + \frac{3\pi}{2}$  (Yamaguchi, Hata, & Kigami, 1997).

-

In order to build such example we have chosen the software, written in Java, of Dynamic Geometry, GeoGebra, because it is free, has simple and intuitive interface and enables the development of activities which gather Geometry, Algebra and Calculus. It is possible to elaborate and modify applets, either to use in the classroom or to make them available on internet websites. This software holds all tools and commands which enable the building of the aforementioned function, once it is the limit to a series of functions. This way, we intend to show that GeoGebra can be used in the introduction the concepts of both Differential and Integral Calculus and the Real Analysis.

This paper was divided as follows: in the next section, we present the definition of "blancmange function", then, the first term of the series of function, in which the limits will be the same as the considered function, besides the tools and commands used while building the example; in the fourth section, we show the software tools, which were used in the building of terms of sequence and series of functions. Finally, we present the considerations related to the graphic representation of the function and indications of the way in which the software GeoGebra may be used in teaching and learning Mathematical concepts approached in Higher Education.

## **2. The definition of the real "blancmange function"**

The "blancmange function", which will be denoted by *b*, is a function with domain in the closed interval [0,1] and image in the setting of real numbers, defined by the limit of the series of functions.

$$
b(x) = \lim_{n \to \infty} \sum_{i=1}^{n} f_i(x)
$$

In this case,  $f_1: [0,1] \to \mathbb{R}$ , is defined by the following sentence  $f_1(x) = |x - \{x\}|$ , and  $\{x\}$  denotes the image of the real function  $\{\}$ . In order to define it, we consider the fact that if *x* is a real number, then  $z \in \mathbb{Z}$  exist, and  $d \in [0,1)$  so that  $z + d$ . So:

$$
\{x\} = \{z + d\} = \begin{cases} z & \text{se } 0 \le d < 0,5 \\ z + 1 & \text{se } 0,5 \le d < 1 \end{cases}
$$

Note that to all  $x_0 \in [0,1)$ , so  $x_0 = 0 + d$ . Considering this, if  $0 \le d < 0.5$  so  ${x_0} = 0$ , and if  $0.5 \le d < 1$  so  ${x_0} = 1$ . This way, to  $0 \le d < 0.5$ ,

 $f_1(x_0) = |x_0 - \{x_0\}| = |d - 0| = d$ , and, to  $0.5 \le d < 1$ ,  $f_1(x_0) = |x_0 - \{x_0\}| = |d - 1| = 1 - d$ . Then, it is valid that  $0 \le f_1(x) \le 0.5$ , to  $x \in [0,1)$ . If  $x_0 = 1$ , it is valid that  $f_1(1) = |1 - \{1\}| = 0$ . So,  $0 \le f_1(x) \le 0.5$ , to  $x \in [0,1]$ .

To the building of the general term of the sequence of functions  $f_n:[0,1] \to \mathbb{R}$ , the *f* function will be used, in which the domain and image are sets of real numbers, defined by  $f(x) = |x - \{x\}|$ . This way, the general term of this sequence is given by:  $f_n : [0,1] \to \mathbb{R}$ , with  $f_n(x) = \frac{1}{2^n} f(2^{n-1} \cdot x)$ 2  $f(x) = \frac{1}{2x+1} f(2^{n-1})$  $f_n(x) = \frac{1}{2^{n-1}} f(2^{n-1} \cdot x)$  $\frac{1}{-1} f(2^{n-1} \cdot x)$ .

In the next section, we will present the first term, commands and tools available in the GeoGebra software, which may be used to the building of a graphic representation of the partial sums of the series, in which the limit is the "blancmange function".

## **3. The building of the "sawtooth function"**

In order to build the "blancmange function" it is necessary, at first, to build a real function, which can be called "sawtooth function". This function is an example of a continuous function which is non-differentiable at an infinite number of points. This building is necessary, because the first term of a series of functions, in which the limit is the "blancmange function", is the "sawtooth function", restricted to the interval [0,1].

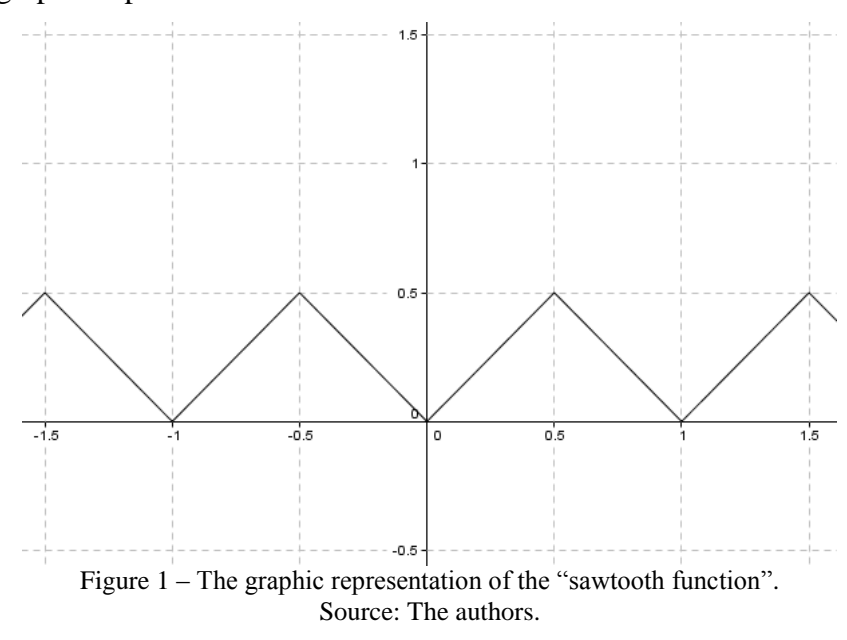

The graphic representation of this function is:

In order to build this function by using the GeoGebra software, pre-defined functions are necessary. Those are explained in the next paragraphs.

Firstly, it is necessary to use the pre-defined function *round*(). According to the software manual (Hohenwarter, 2009, p. 37), this command is described as round and does the following operation: associates a real number  $x$  to the whole number which is closest to x. When typing, in the Input Bar, the command *round* $(x)$ , a graph of the real will be sketched, given by the following sentence  $g(x) = \{x\}$ . The graphic representation of *g* function will appear in the icon Graphics.

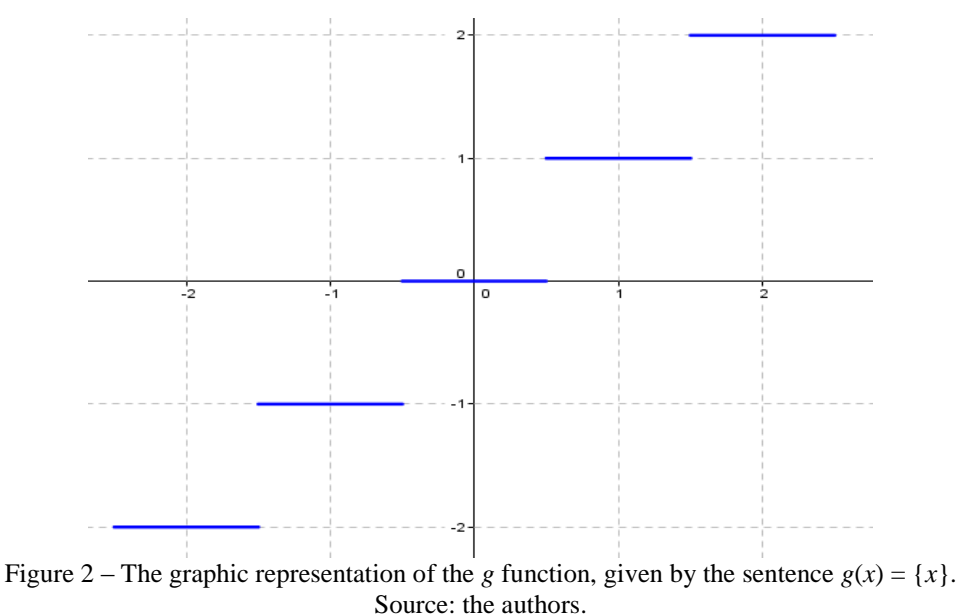

Proceeding the building of the "sawtooth function", it is necessary to build an *f*, function, in which the domain and image are real number sets, with the following sentence  $f(x) = |x - \{x\}|$ . In order to build it, it is necessary to use, besides the pre-defined *round*() function, the *abs*() function, called absolute value, which brings the same definition of the absolute value in a real number.

When using the pre-definite functions, all you have to do is type, in the Input Bar, the following: " $f(x) = abs(x - round(x))$ ". As a result, the graphic representation of the "sawtooth function" will appear in the icon Graphics, as shown in Figure 1.

In order to build the first term of sequence of  $f<sub>n</sub>$  function, it is necessary to limit the domain of the *f* function to the interval [0,1]. It is possible to do it in GeoGebra, with the boolean command "If". Following the software manual (Hohenwarter, 2009, p. 41), the command brings the following structure: "If[<Condition>, <Then>]", and it can be used when building a function in which the domain is a subset of real numbers. With the

objective of exemplifying the use of this command, consider the function  $h: [-2,2] \to \mathbb{R}$ , given by the following sentence  $h(x) = \frac{3}{2}x-1$ 2  $\frac{3}{2}x-1$ . In order to sketch the graphic of this function, it is necessary to type the following commands in the Input Bar, " $h(x) =$  If  $[-2 \le$  $x \le 2, \frac{3}{2}x-1$ 2  $\frac{3}{2}x-1$ ".

In Figure 3, find the graphic representation of the *h* function, in the icon Graphics:

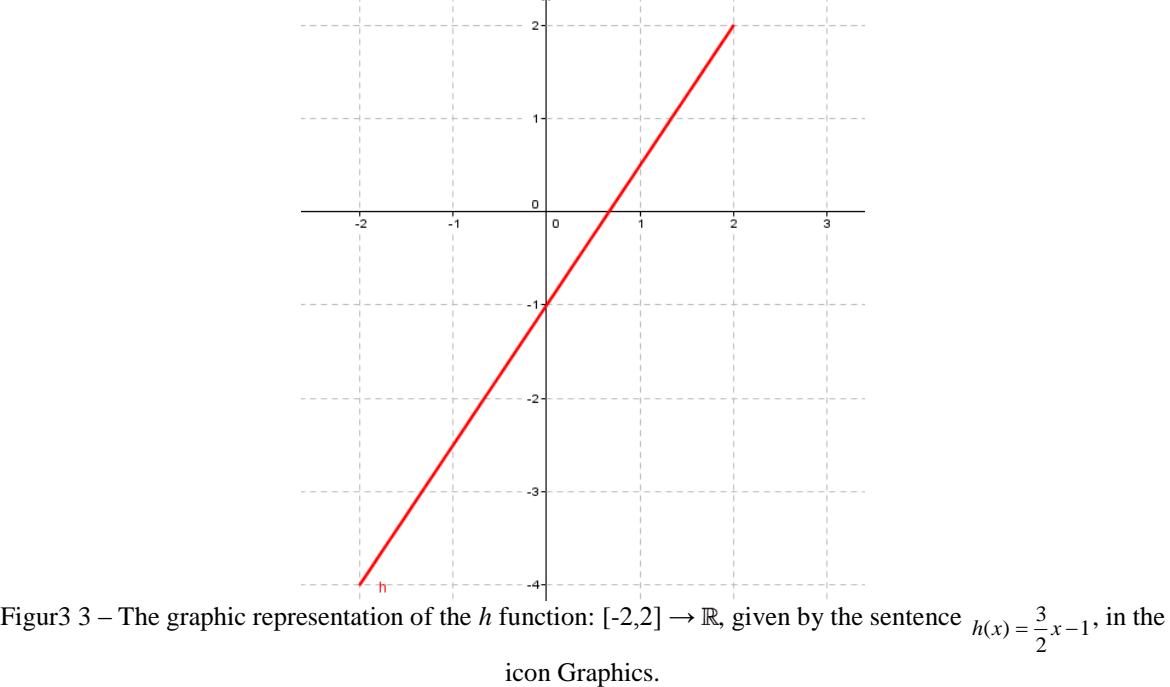

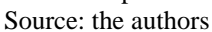

To indicate the alteration of the domain of the function, the following is exhibited in the icon Algebra (Figure 4):

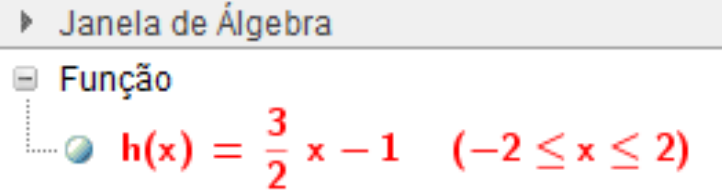

Figure 4 – The function representation *h*: [-2,2]  $\rightarrow \mathbb{R}$ , given by the sentence  $h(x) = \frac{3}{2}x - 1$  $h(x) = \frac{3}{2}x-1$ , in the icon Algebra. Source: the authors.

Returning to the construction of the first term of the sequence of the  $f_n$  functions, it will be necessary to type the following in the Input Bar:

$$
f_1(x) = \text{Se}[0 \le x \le 1, abs(x - round(x))]
$$

In Figure 5, it is possible to see the graphic representation of the first term of the sequence of functions, in which the limit is the same as the "blancmange function":

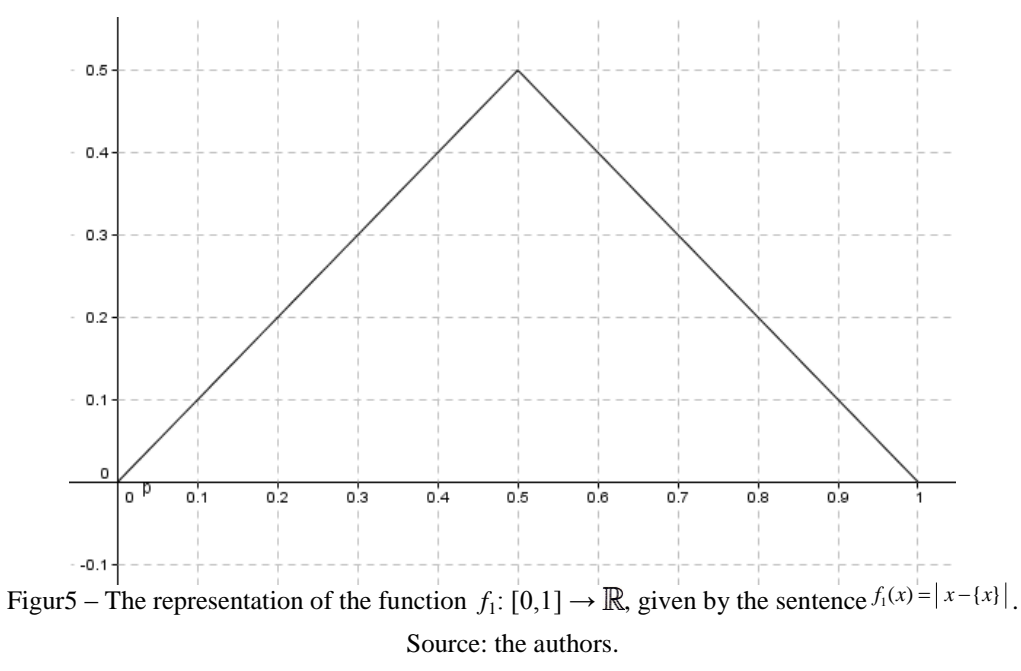

In the next session, we will present other tools of the software which are used to build the general term of the sequence of functions and the series of functions.

# **4. The construction of the "blancmange function".**

In this paper we propose the building of the "blancmange function", with the domain in the closed interval [0,1], and the image is the set of real numbers. It is defined as the limit of the following series of functions:

$$
b(x) = \lim_{n \to \infty} \sum_{i=1}^{n} f_i(x)
$$

It is continuous at all points of the interval [0,1] and non-differentiable in [0,1].

In such building, other tools available in GeoGebra are used. These tools can be used to explore sequence of functions and series, which are commonly presented in a course of Analysis. Initially, it is shown how it is possible to represent a quantity of terms of sequences in functions in the software, and after, a partial add in a series of function.

If *X* is a set of real numbers, a sequence of functions  $f_i: X \to \mathbb{R}$  is a sequence (function defined in the set of Natural numbers) which takes in the set of defined functions

in X to real values. For example, consider the sequence of functions  $g_i : [0,1] \to \mathbb{R}$ , defined by  $g_i(x) = ix(1-x)^i$  (*i* = 1, 2, 3, ...).

It is possible to represent a sequence of functions in GeoGebra, by means of the command "Sequence". According to the software manual (Hohenwarter, 2009, pp. 60 – 61), in order to use it, it is necessary to type the following in the Input Bar: "Sequence[<Expression>, <Variable>, <Start Value>, <End Value>]", such command provides the list of objects created using the "Expression" given, according to the "Variable" , determined by the user and that must be part of the "Expression" which was typed, which varies from the "Start Value" up to the "End Value".

In order to build the terms of the sequence of functions  $(g_i)_{i \in N}$ , it is necessary to type the following commands, in the Input Bar:

"Sequence[Se[ $0 \le x \le 1$ ,  $i^*x^*(1-x) \le i$ ], *i*, 1, 30]"

As a result, the thirty first terms of the sequence of functions  $g_i:[0,1] \to \mathbb{R}$  were represented in the icon Graphics. (Figure 6)

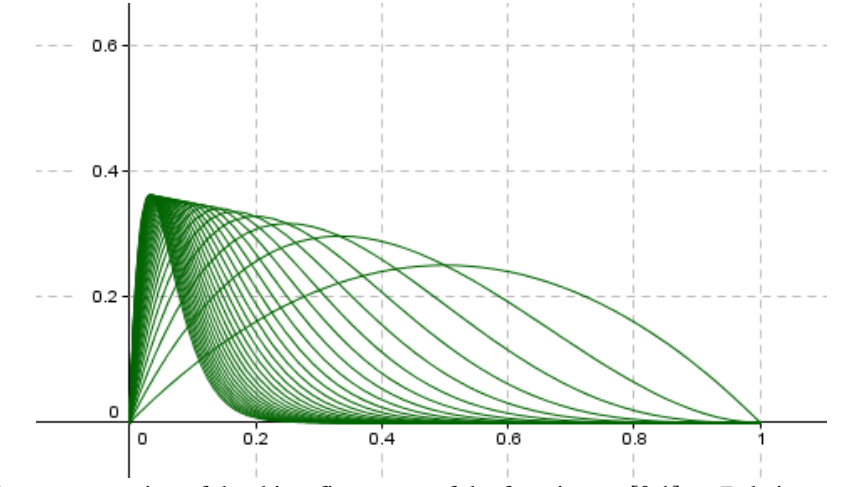

Figure 6 – The representation of the thirty first terms of the function  $g_i: [0,1] \to \mathbb{R}$ , being  $g_i(x) = ix(1-x)^i$ . Source: the authors.

With the help of the representation of terms of the functions it is possible to infer that  $(g_n)_{n \in \mathbb{N}}$  converges punctually to the function identically zero.

Another way to implement a sequence is using the slider tool, available in GeoGebra. According to the software manual (Hohenwarter, 2009, pp.  $24 - 25$ ), a slider is the graphic representation of a parameter, with can be number (whole or not) or an angle, and when modified produces determined alteration in the element associated to the parameter. This tool can be used to build a representation in terms of a sequence. Consider

a sequence of functions which is built, previously exposed, typing the following commands in the Input Bar: "Sequence[Se[ $0 \le x \le 1$ ,  $i^*x^*(1-x)$ <sup>o</sup>*i*], *i*, 1, 30]"

Now, when clicking in the tool, which the icon is  $\left[\frac{a+2}{2}\right]$ , a dialog box will open with some options. Firstly, a name to the "Slider" should be given. In our case the name given was "*n*". The option "Integer" was selected and in the icon "Interval", the maximum and minimum values of the parameters must appear. For instance, the minimum value attributed was 1 and the maximum 30 (Figure 7).

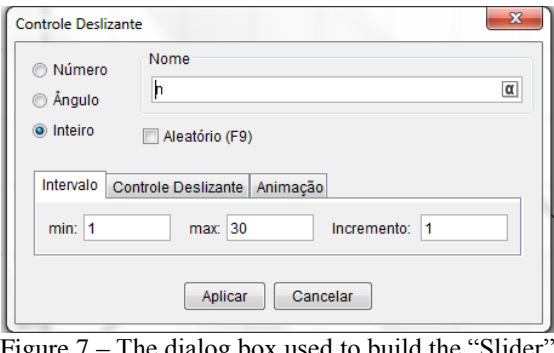

Figure  $7 -$  The dialog box used to build the "Slider" Source: the authors.

When the "Slider" is ready, the following should be typed in the Input Bar: "Sequence[Se[ $0 \le x \le 1$ ,  $i^*x^*(1-x)$ <sup>'</sup>i], *i*, 1, *n*]"

The first *n* terms in the sequence of functions  $(g_n)_{n \in N}$  are exhibited when we move the slider control in the "Graphics" in GeoGebra.

In order to build a sequence of functions, which will result in a series of functions, in which the limit is the same of the "blancmange function", all the objects and functions built previously are used. Because of this, the following commands should be typed in the Input Bar:

"Sequence[If[ $0 \le x \le 1$ ,  $(f(2^x(i-1)*x)) / (2^x(i-1))$ ], *j*, 1, *n*]"

At this moment, elements of the command "if" will be commented. This command was used to determine: the domain of the functions which compose the sequence, that is, the interval [0,1], the part  $(f(2( $j-1$ )* $x)) / (2( $j-1$ )) represents the following function$$  $f_n:[0,1] \to \mathbb{R}$ , given by the sentence  $f_n(x) = \frac{1}{2^{n-1}} f(2^{n-1} \cdot x)$ 2  $f(x) = \frac{1}{2^{n-1}} f(2^{n-1})$  $f_n(x) = \frac{1}{2^{n-1}} f(2^{n-1} \cdot x)$  $\sum_{n=0}^{n} f(2^{n-1})$  $-f(2^{n-1} \cdot x)$ , being *f* the real function given by the following sentence  $f(x) = |x - \{x\}|^3$ . In this part, the typed command is in function of *j*, because this variable is necessary to the command "Sequence". The numeral

-

 $3$  Note that this function is built with the inclusion of the following commands in the Input Bar: " $f(x) = abs(x - round(x))$ ". Observe that, for the command to make sense, it is necessary that this function be built in the same file.

1 is the minimum value of the sequence and the maximum value is *n*, which is the "slide control", created previously. The 10 first terms of the sequence of functions  $(f_n)_{n \in N}$  are represented in Figure 8:

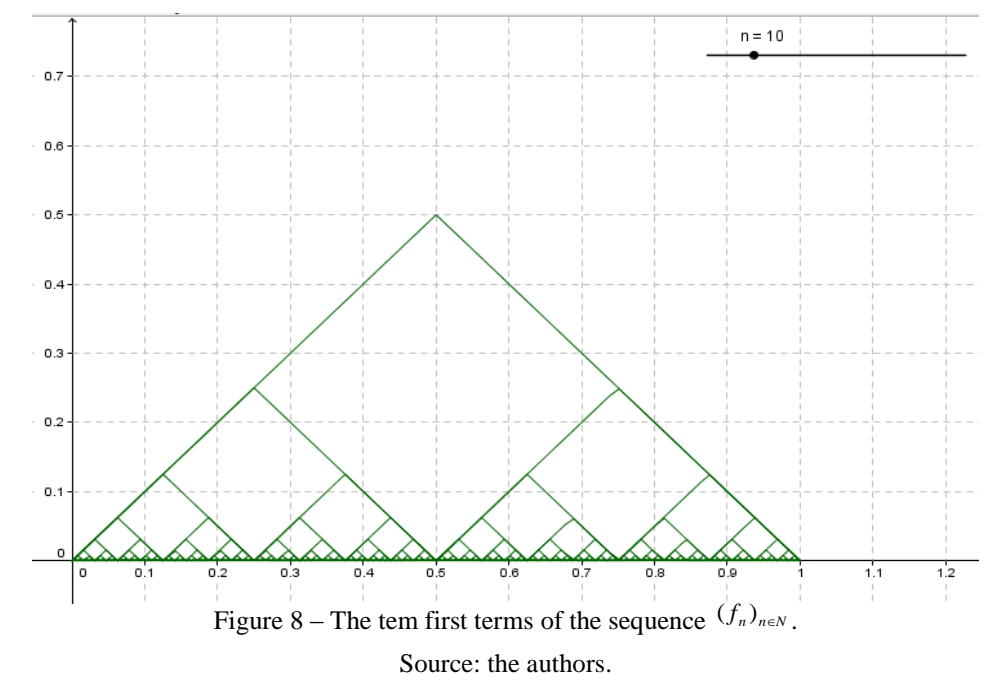

The built sequence is named *lista*1. A list, to GeoGebra, is a group of objects created by the user. In this case, the *lista*1 is a list with the first *n* terms of the sequence of functions. The software has commands which can order, compare, add elements and operate with elements belonging to a list (Hohenwarter, 2009, p. 58). Our objective is to build a graphic representation of the partial sum of the series of functions,

$$
b_n(x) = \sum_{i=1}^n f_i(x)
$$
, being  $f_i$  previously defined.

In order to partially sum the functions  $f_i$  you only need to use the command "Sum[<list>]", because it sums all the elements of a certain list. This way, you only need to type, in the Input Bar, the following: "Sum[*lista*1]"

As a result, in the icon "Graphics", the result of the partial sum in the series of function is exhibited. The partial sum  $\sum_{i=1}^{30}$ 1  $(x)$ *i*  $f_i(x)$ , as  $(f_n)_{n \in N}$  is the sequence of built functions in this session, and is represented in Figure 9.

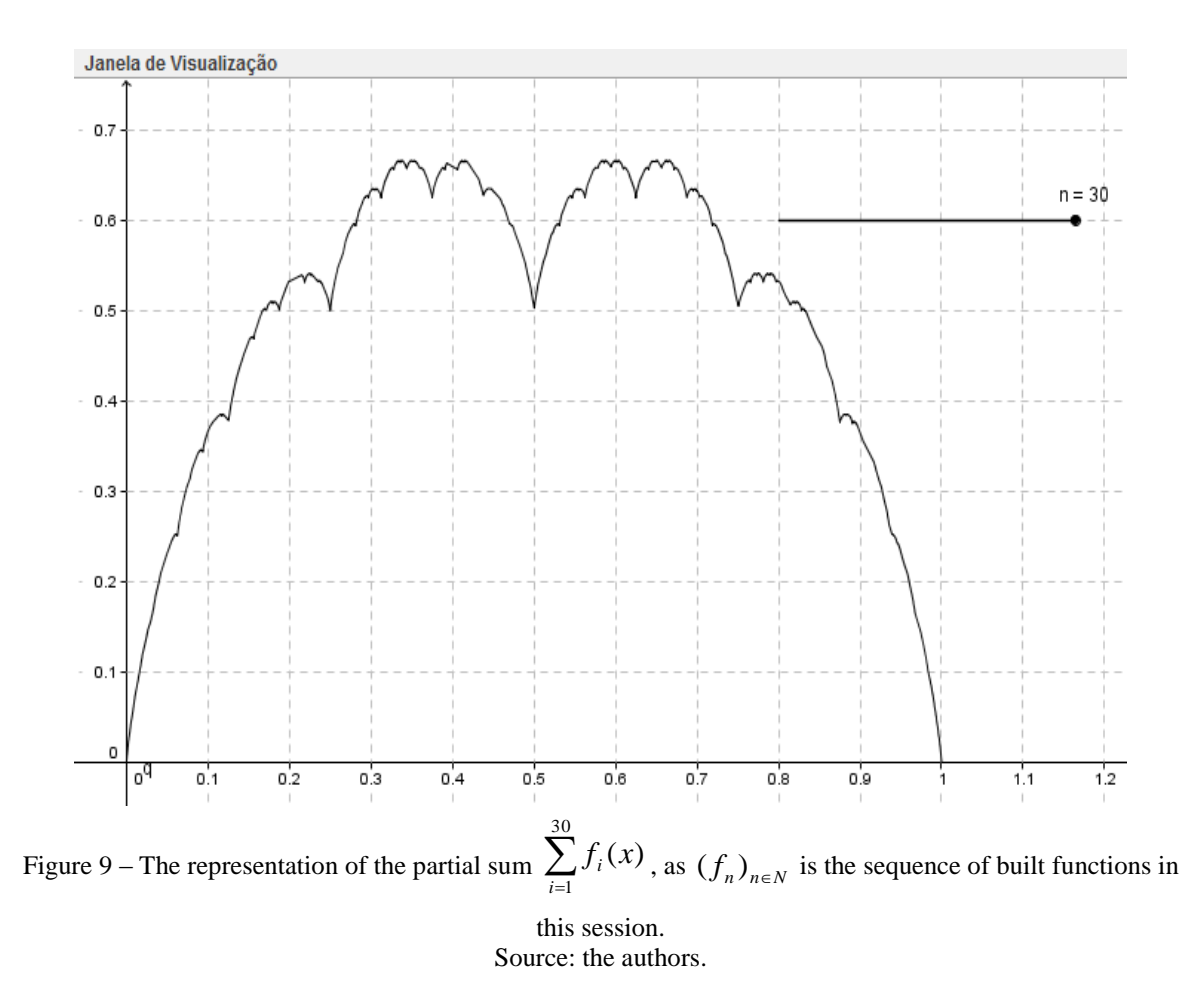

## **5. Final remarks**

In this paper, we have exposed a representation of a continuous function at all points of the domain, and non-differentiable at any. This function was approached in Tall (1993; 2000).

According to Tall (1993, p. 11), one of the objectives of using this example and the introduction of notion of cognitive root of local straightness is the possibility of stimulating the imagination of the student to conceive how the graphic representation of a continuous non-differentiable function at the points of the domain would be. In this perspective, the graphic representation of this function should remain with 'beaks", not mattering how much this function was enlarged.

However, it is evident that the representation, itself, does not guarantee that the "blancmange function" is continuous and non-differentiable at all points of the domain. If the reader was interested in verifying the reason why the presented function brings the aforementioned characteristics, we suggest the following references: Tall (1982) and

Thim (2003). In Araújo e Fávaro (2009), we can find another example of a continuous non-differentiable function, developed by the Mathematician B. van der Waerden, in 1930.

In Lima (2009), we found an indication that the set of continuous functions  $f: I \to \mathbb{R}$ , which do not have derivate at any point of the interval *I*, "in a natural sense, brings 'the majority' of continuous functions  $f : I \to \mathbb{R}$ " (Lima, 2009, p. 195, translated by the authors), which seems to be a very surprising fact.

Another point, it was to exhibit tools, commands and predefined functions which are available in the GeoGebra software. Those enable the teacher to elaborate meaningful didactic materials, which can be used to teaching and learning the concepts approached in Higher Education, mainly in the teaching of Differential and Integral Calculus and Real Analysis.

Finally, it is expected that both the built example and the presented tools might help in future field researches and foment discussions that will contribute to the advance of Mathematics Education at Higher Education.

# **6. References**

Almeida, M. V. (2013) *Um panorama de artigos sobre a aprendizagem do cálculo diferencial e integral na perspectiva de David Tall*. Dissertação de Mestrado, Pontifícia Universidade de São Paulo, São Paulo, Brasil.

Araújo, M. A. & FÁVARO, V. V. (2009) Um estudo sobre funções contínuas que não são diferenciáveis em nenhum ponto. *FAMAT em Revista*, n. 13, pp. 3 – 10. Recuperado em 08 abril de 2014, de http://www.portal.famat.ufu.br/sites/famat.ufu.br/files/Anexos/Bookpage/ famat\_ revista\_13\_artigo\_7\_0.pdf .

Carvalho, L. C. & Giraldo, V. (2003) Descrições e conflitos teórico-computacionais: o caso da retidão local. *Anais do II Seminário Internacional de Pesquisas em Educação Matemática*, Santos, SP, Brasil.

Hohenwarter, J., & Hohenwarter, M. (2009) *Ajuda GeoGebra: Manual Oficial da Versão 3.2*. (A. Ribeiro, Trad.). Recuperado em 08 de Abril de 2014, de http://www.geogebra.org/help/ docupt\_PT.pdf.

Lima, E. L. (2009) *Espaços métricos* (4ª Ed). Rio de Janeiro: Instituto Nacional de Matemática Pura e Aplicada.

Mamona–Downs, J, & Downs, M. L. N. (2008). Advanced Mathematical Thinking and the Role of Mathematical Structure. In: English, L. D. (Ed.), *Handbook of International Research in Mathematics Education* (Chap. 8, pp. 154-174). New York: Routledge.

Tall, D. O. (1982). The Blancmange Function Continuous Everywhere but Differentiable Nowhere [Eletronic Version]. *The Mathematical Gazette*, 66 (435), pp. 11 – 22.

Tall, D. O. (1989). Concept Images, Generic Organizers, Computers and Curriculum Change [Eletronic Version]. *For the Learning of Mathematics*, 9(3), pp. 37 – 42.

Tall, D. O. (1993). Real Mathematics, Rational Computers and Complex People [Eletronic Version]. *Proceedings of Annual International Conference on Technology in College Mathematics Teaching*, Addison-Wesley, pp. 243 – 258.

Tall, D. O. (2000). Biological Brain, Mathematical Mind & Computational Computers (how the computer can support mathematical thinking and learning) [Eletronic Version]. *Proceedings of Asian Technology Conference in Mathematics,* Chang Mai, Thailand. pp. 1 – 20.

Thim, J. (2003) *Continuous nowhere differentiable functions*. Master Thesis, Luleå University of Technology, Luleå, Sweden.

Yamaguti, M.; Hata, M. & Kigami, J. (1997). *Mathematics of Fractals*. (K. Hudson, Trad.), v. 167, American Mathematical Society, Providence, RI.